## **3 May 2024 Mobilization Volunteer Opportunities**

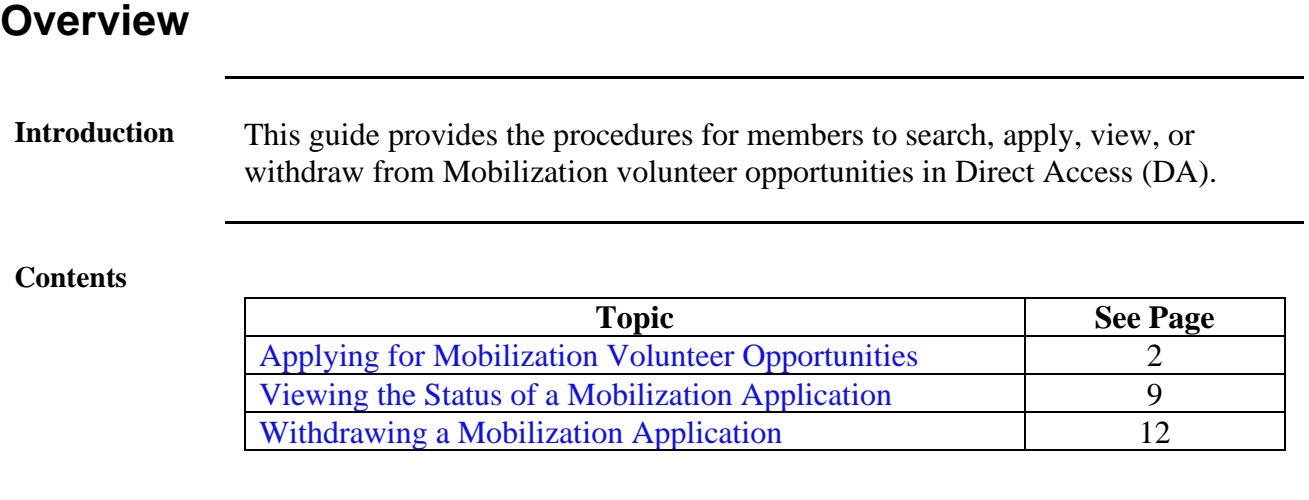

## <span id="page-1-0"></span>**Applying for Mobilization Volunteer Opportunities**

**Introduction** This section provides the procedures for searching for and apply to Mobilization volunteer opportunities in DA.

**Procedures** See below.

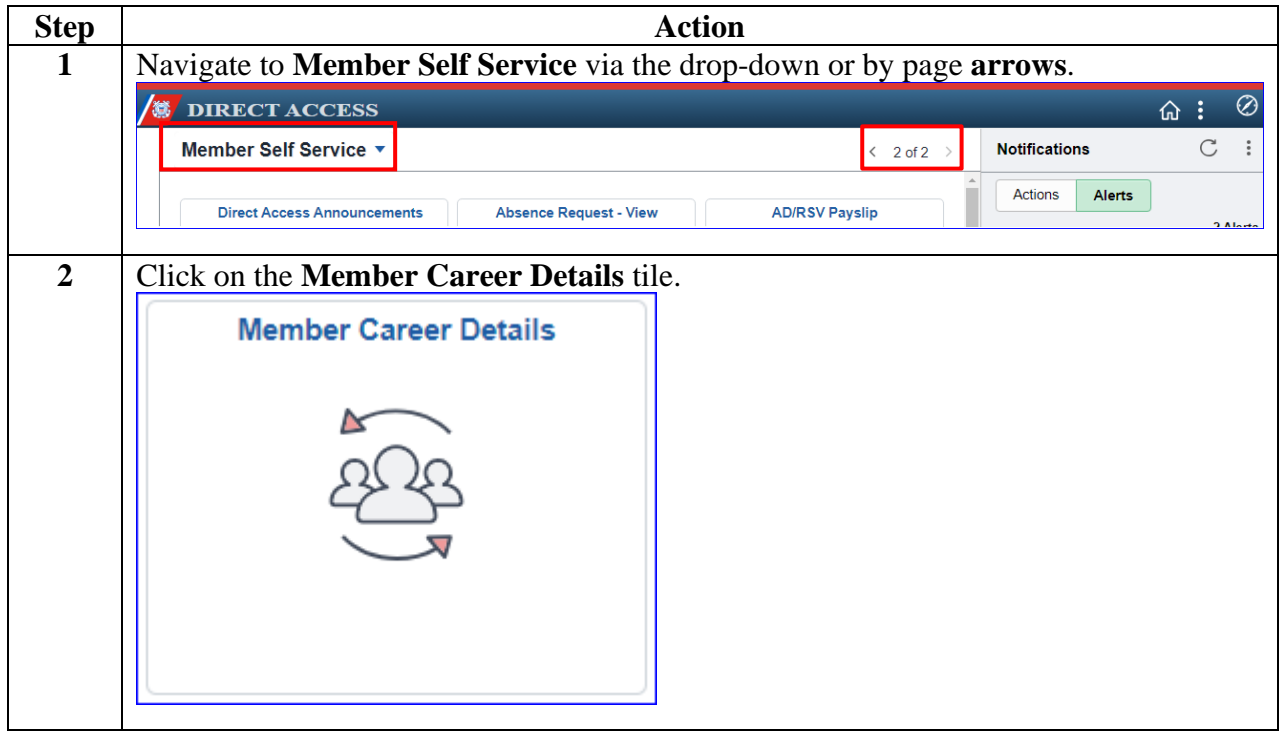

# **Applying for Mobilization Volunteer Opportunities,** Continued

**Procedures**,

continued

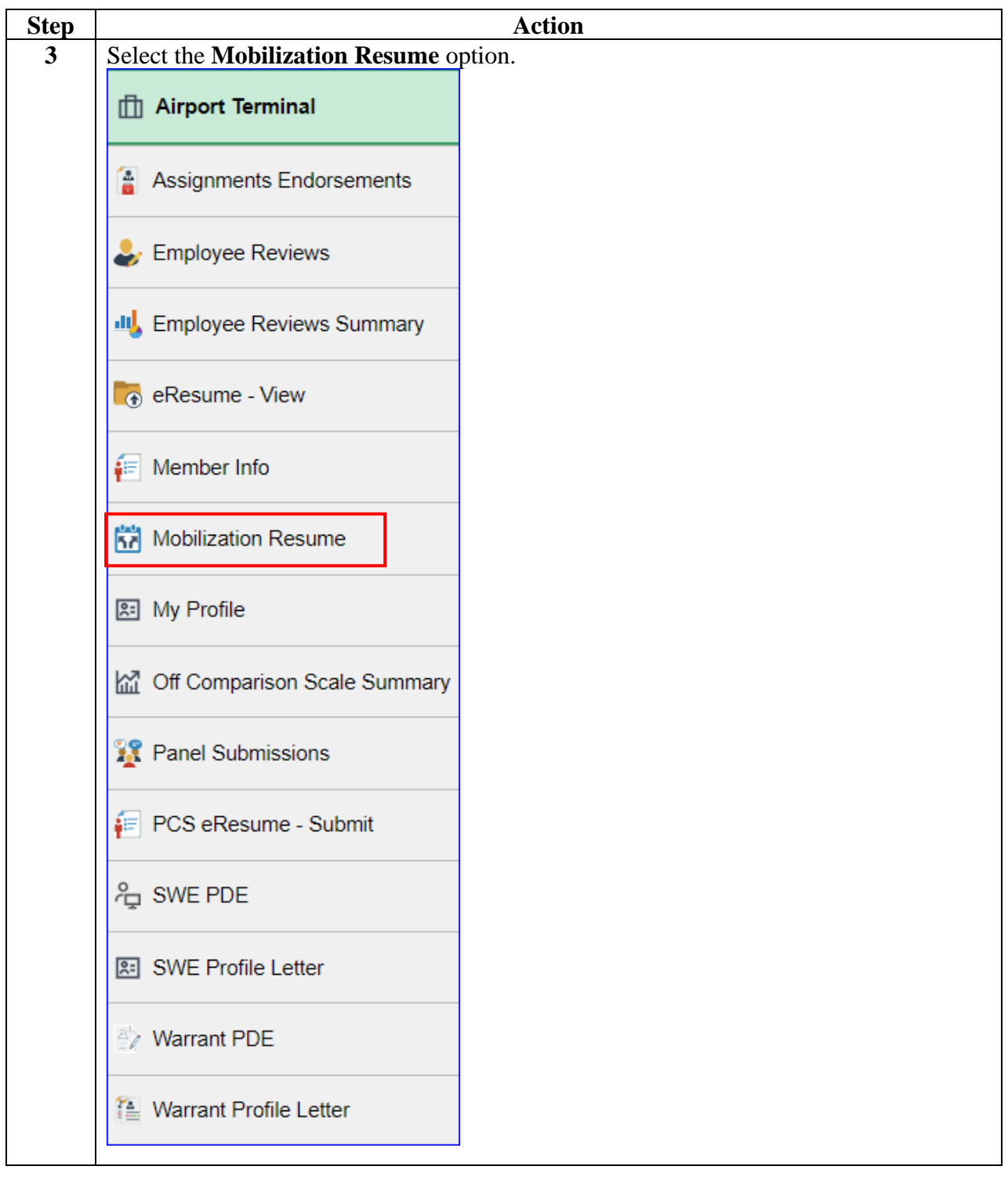

# **Applying for Mobilization Volunteer Opportunities,** Continued

#### **Procedures**,

continued

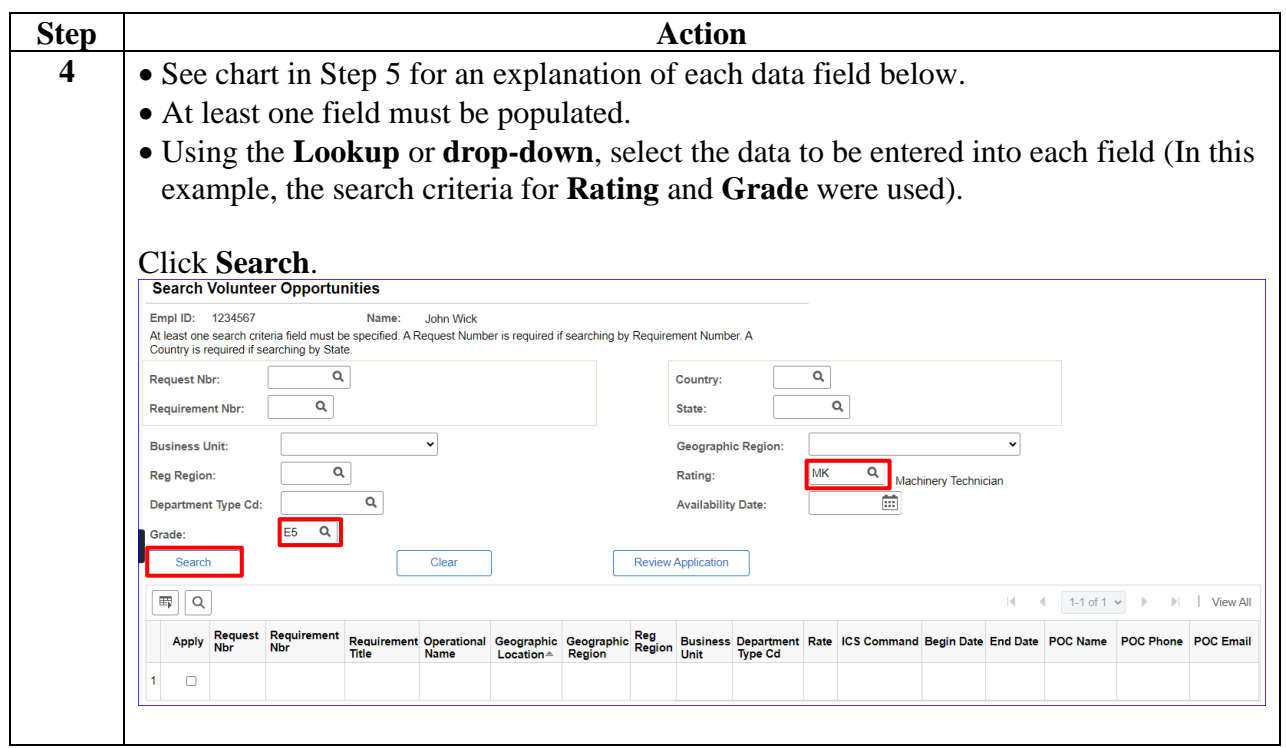

# **Applying for Mobilization Volunteer Opportunities,** Continued

#### **Procedures**,

continued

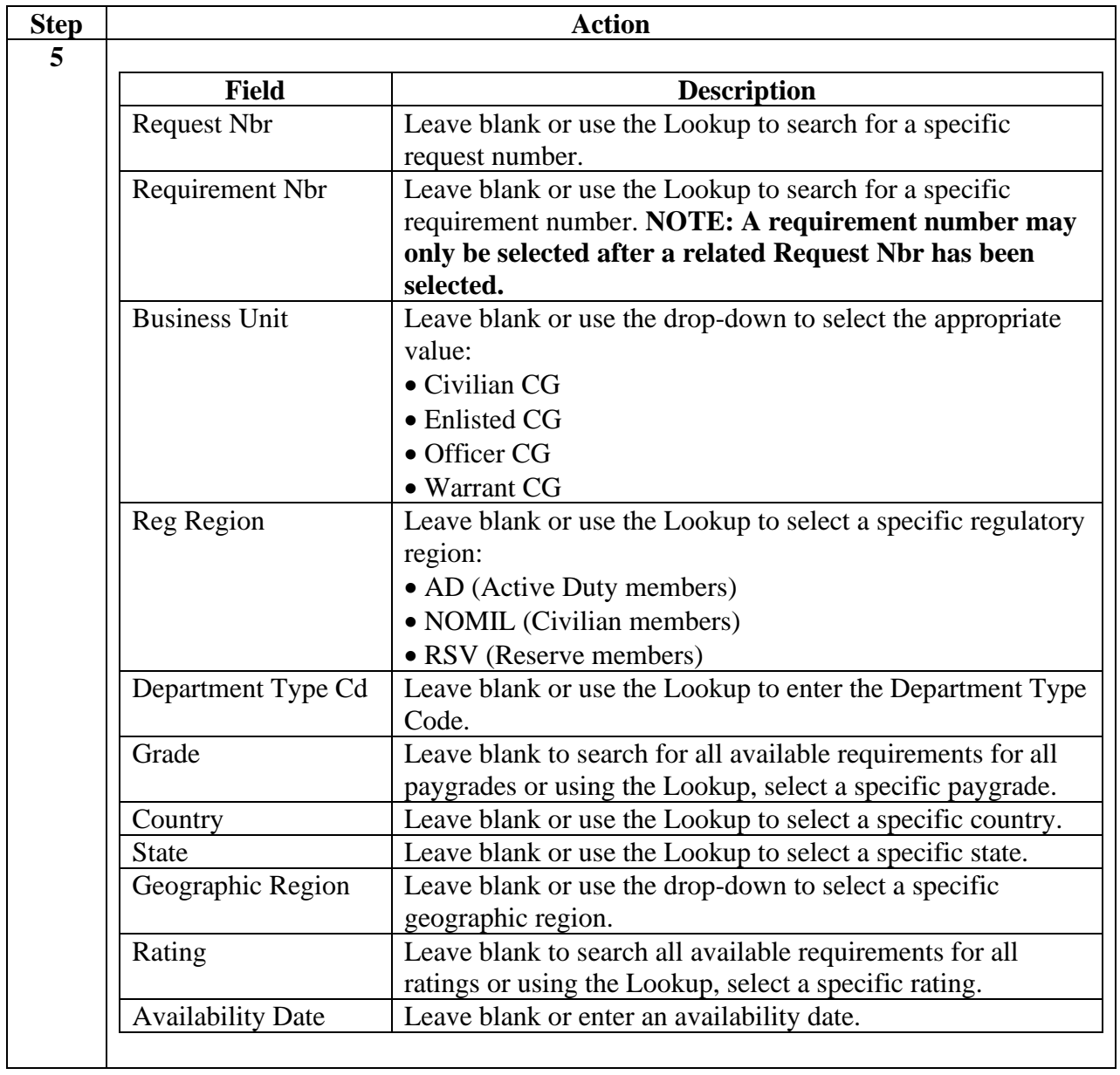

# **Applying for Mobilization Volunteer Opportunities,** Continued

#### **Procedures**,

continued

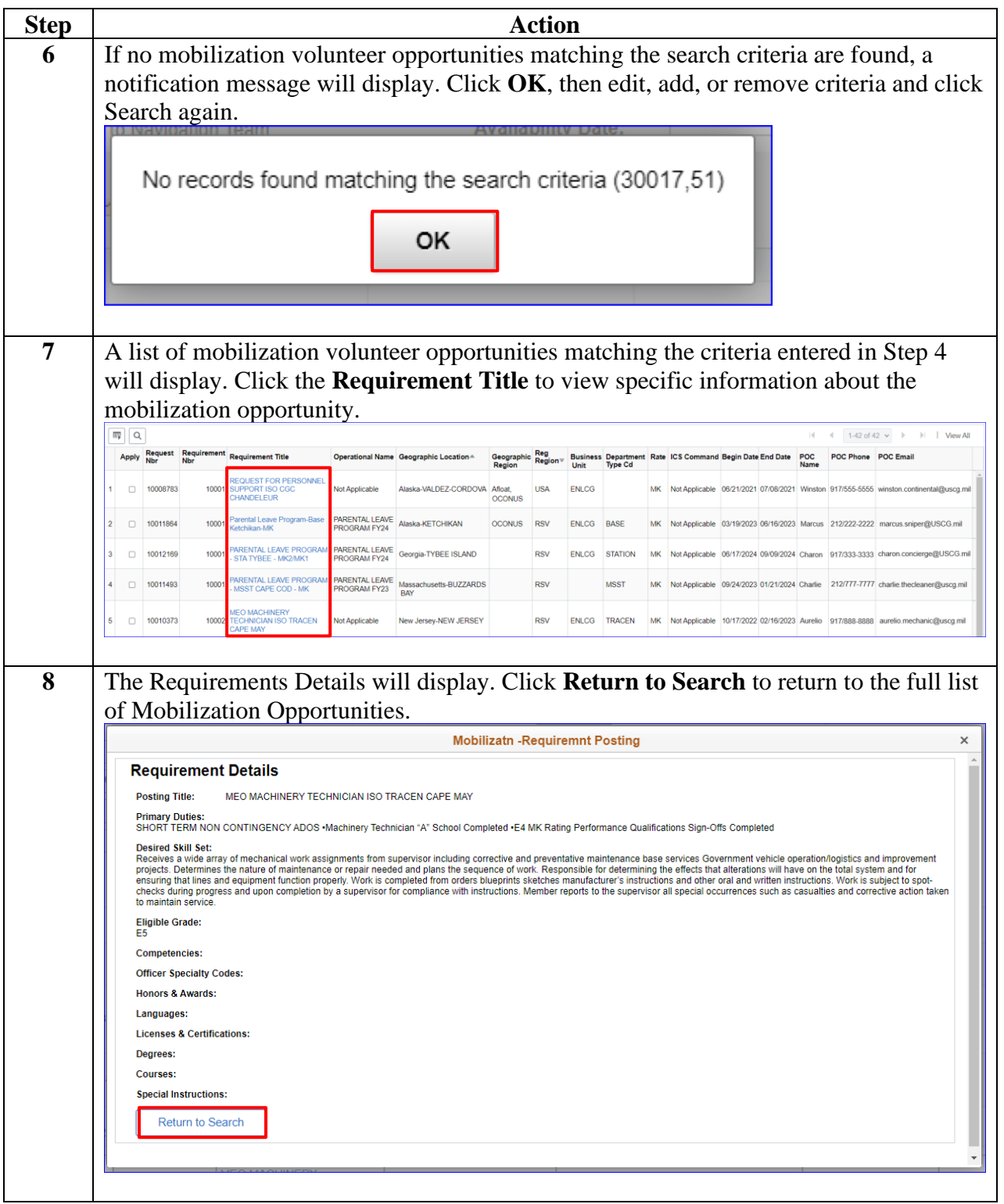

# **Applying for Mobilization Volunteer Opportunities,** Continued

#### **Procedures**,

continued

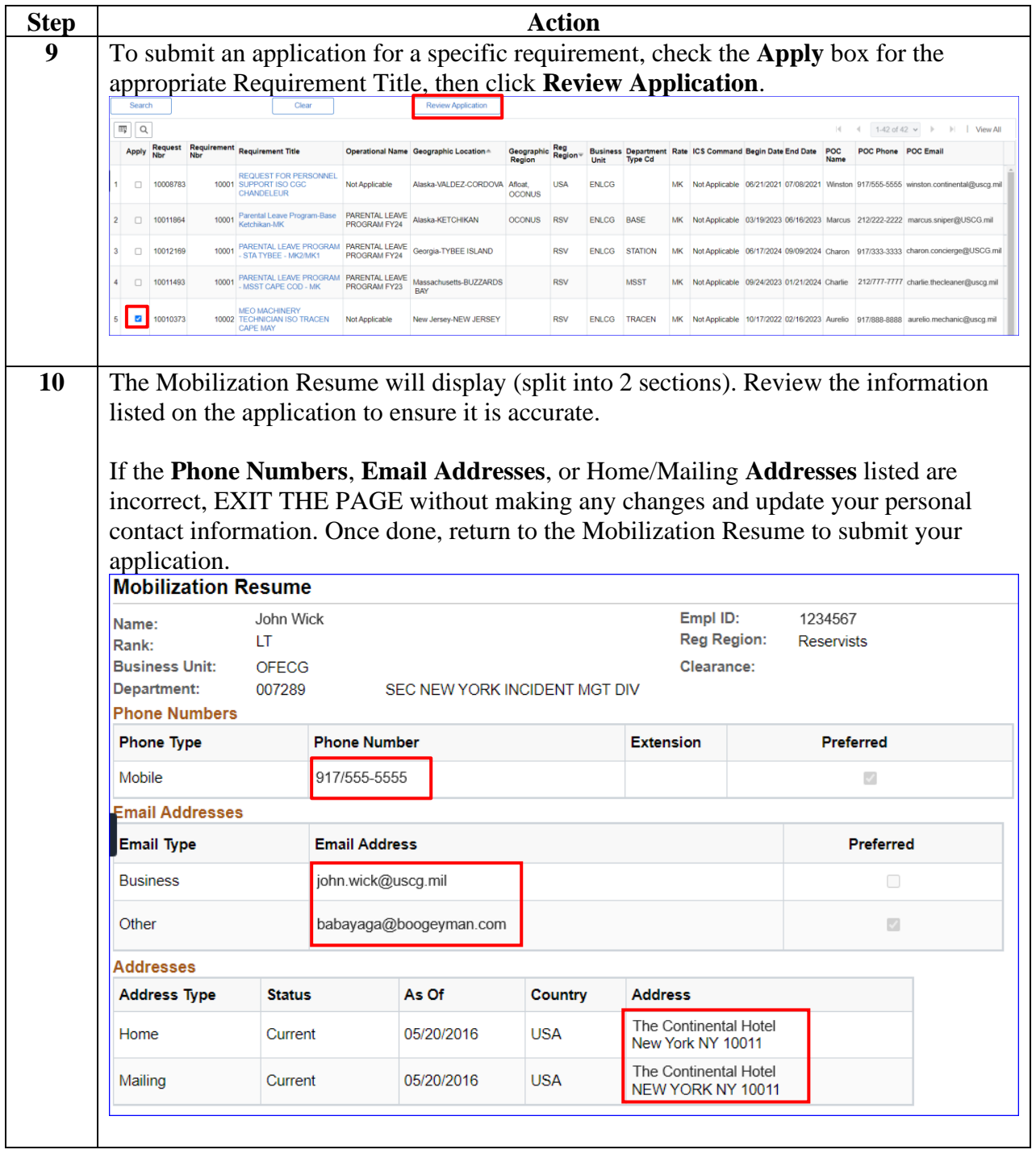

# **Applying for Mobilization Volunteer Opportunities,** Continued

#### **Procedures**,

continued

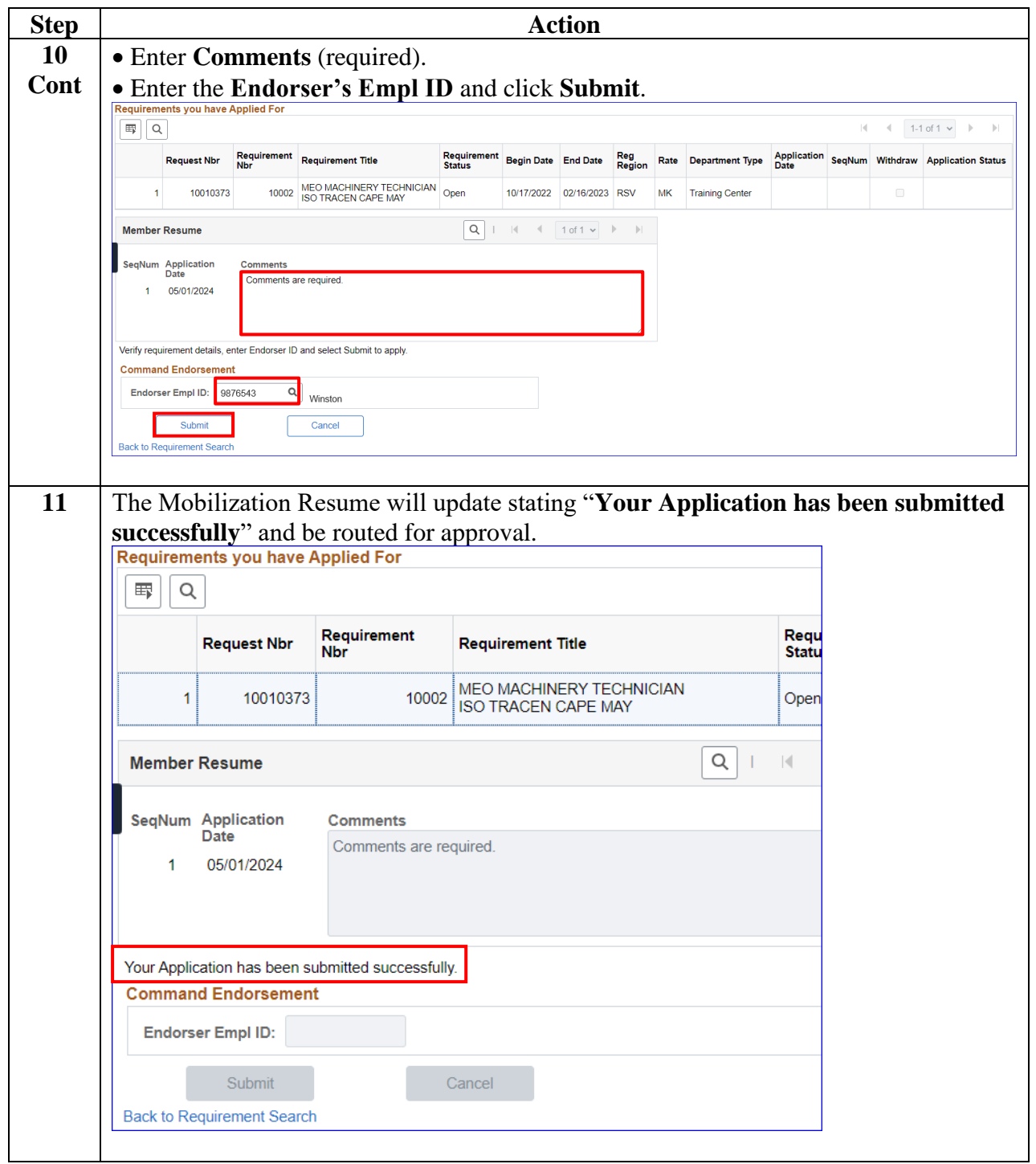

## <span id="page-8-0"></span>**3 May 2024 Viewing the Status of a Mobilization Application**

**Introduction** This section provides the procedures for viewing the status of your Mobilization application in DA.

**Procedures** See below.

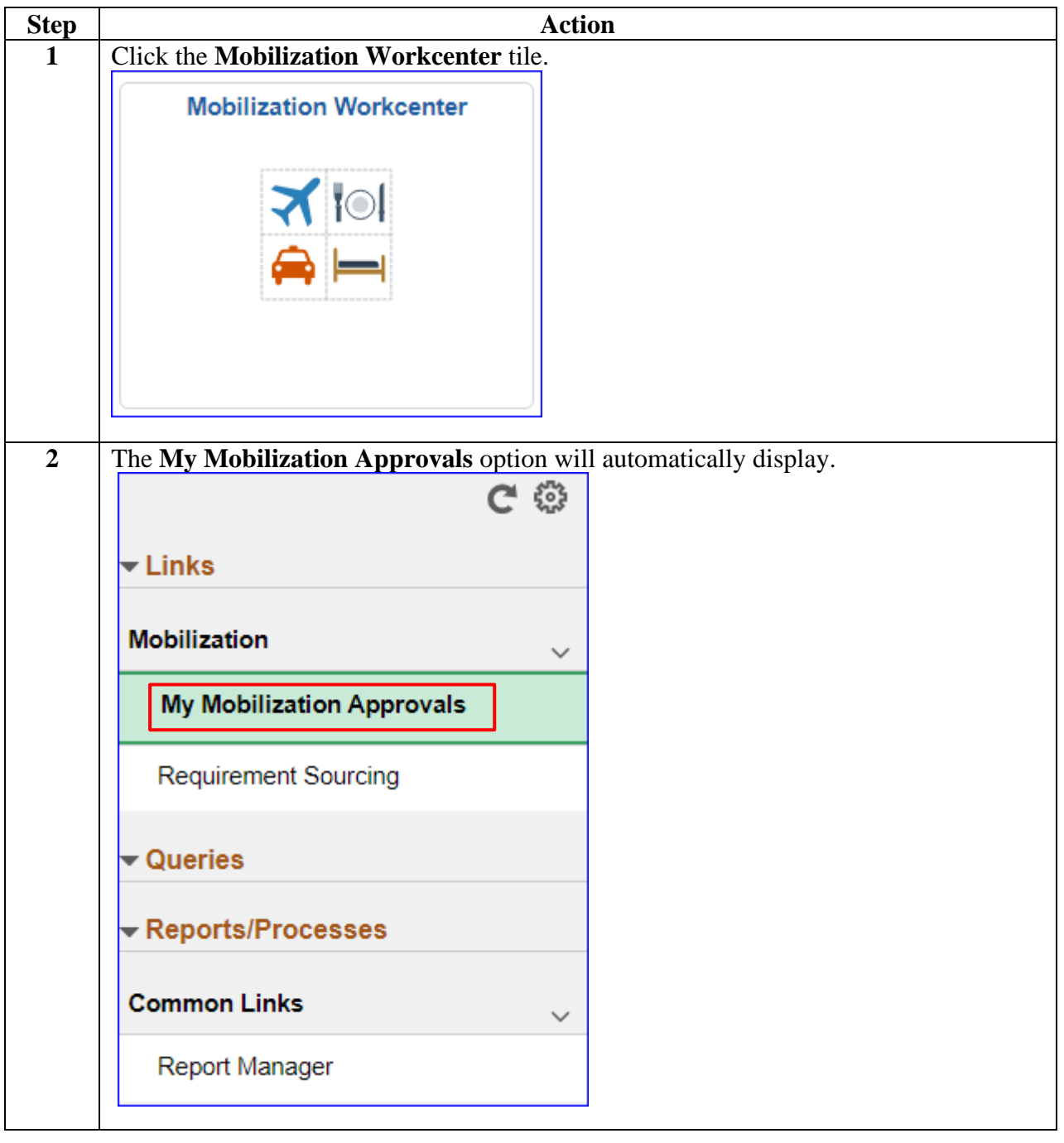

### **3 May 2024 Viewing the Status of a Mobilization Application,** Continued

#### **Procedures**,

continued

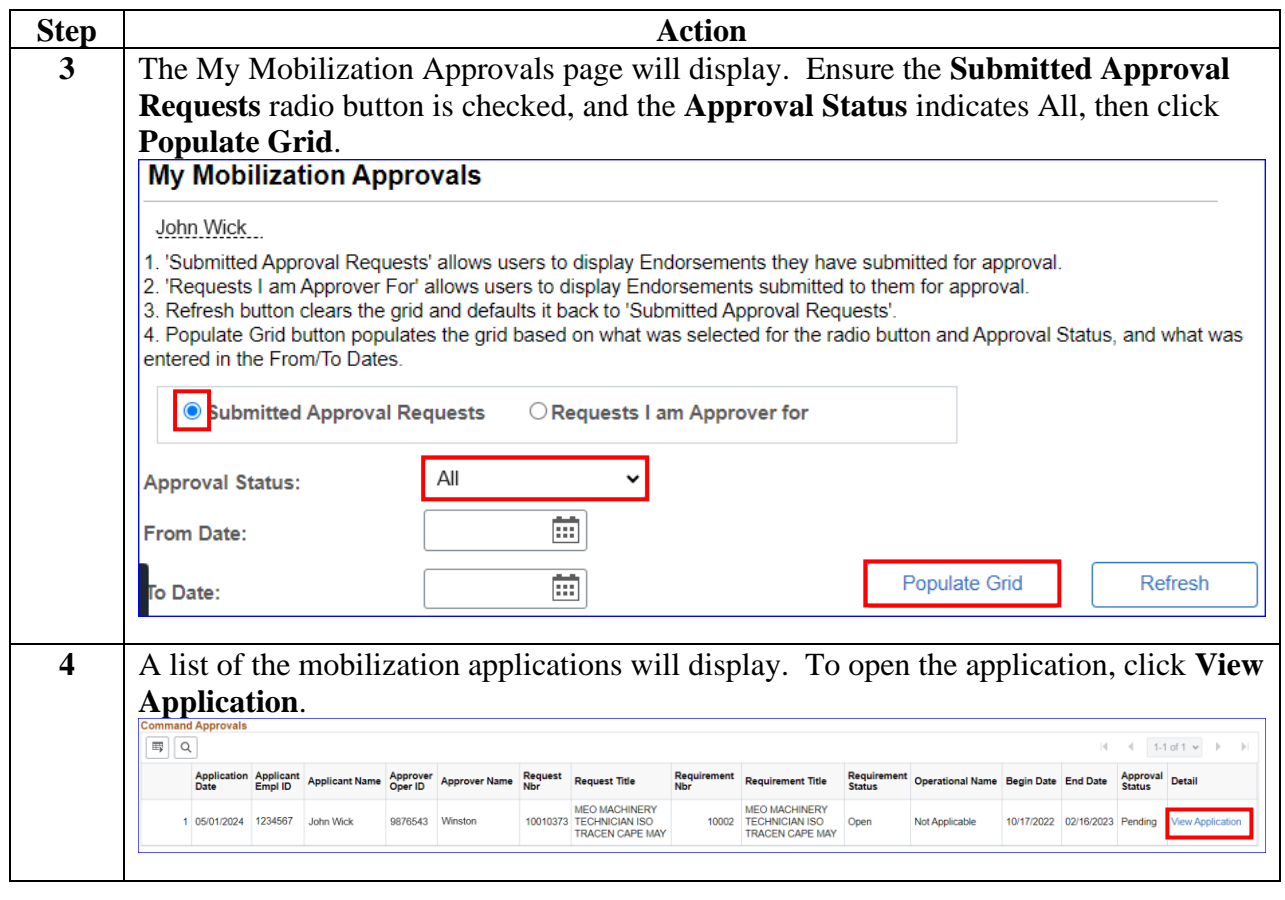

## **3 May 2024 Viewing the Status of a Mobilization Application,** Continued

### **Procedures**,

continued

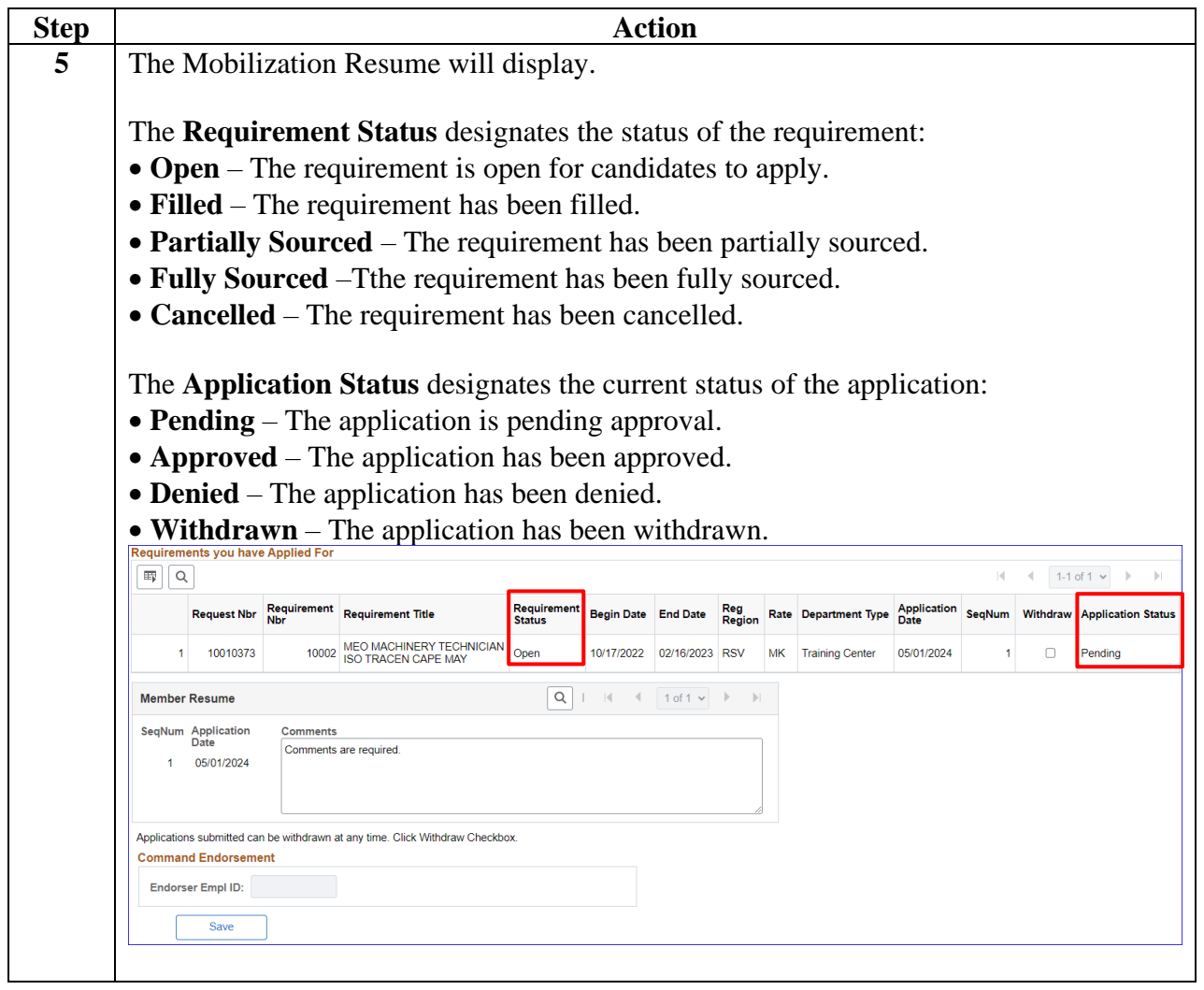

# <span id="page-11-0"></span>**Withdrawing a Mobilization Application**

**Introduction** This section provides the procedures for members to withdraw a previously submitted Mobilization application in DA.

**Procedures** See below.

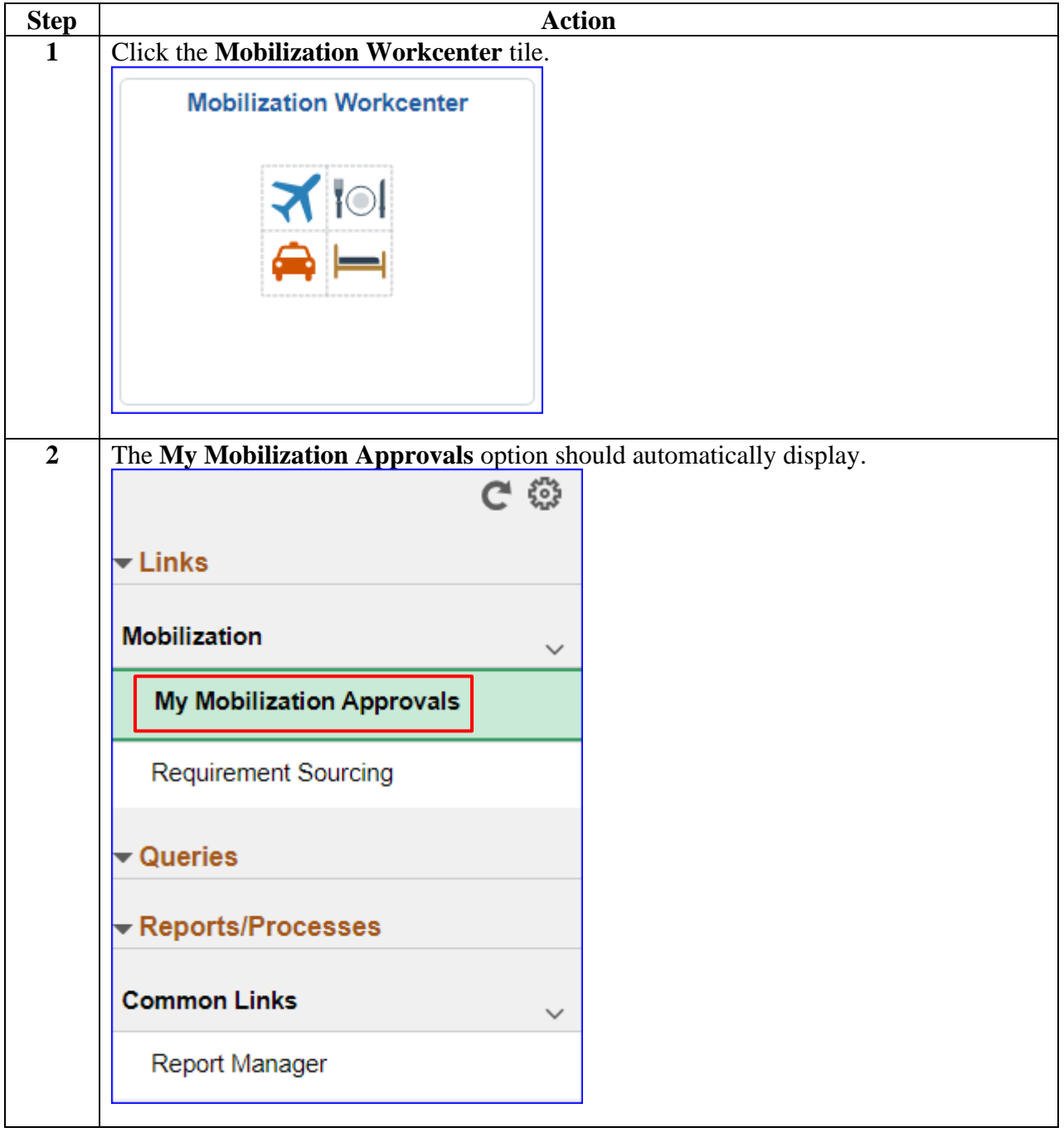

## **3 May 2024 Withdrawing a Mobilization Application, Continued**

#### **Procedures**,

continued

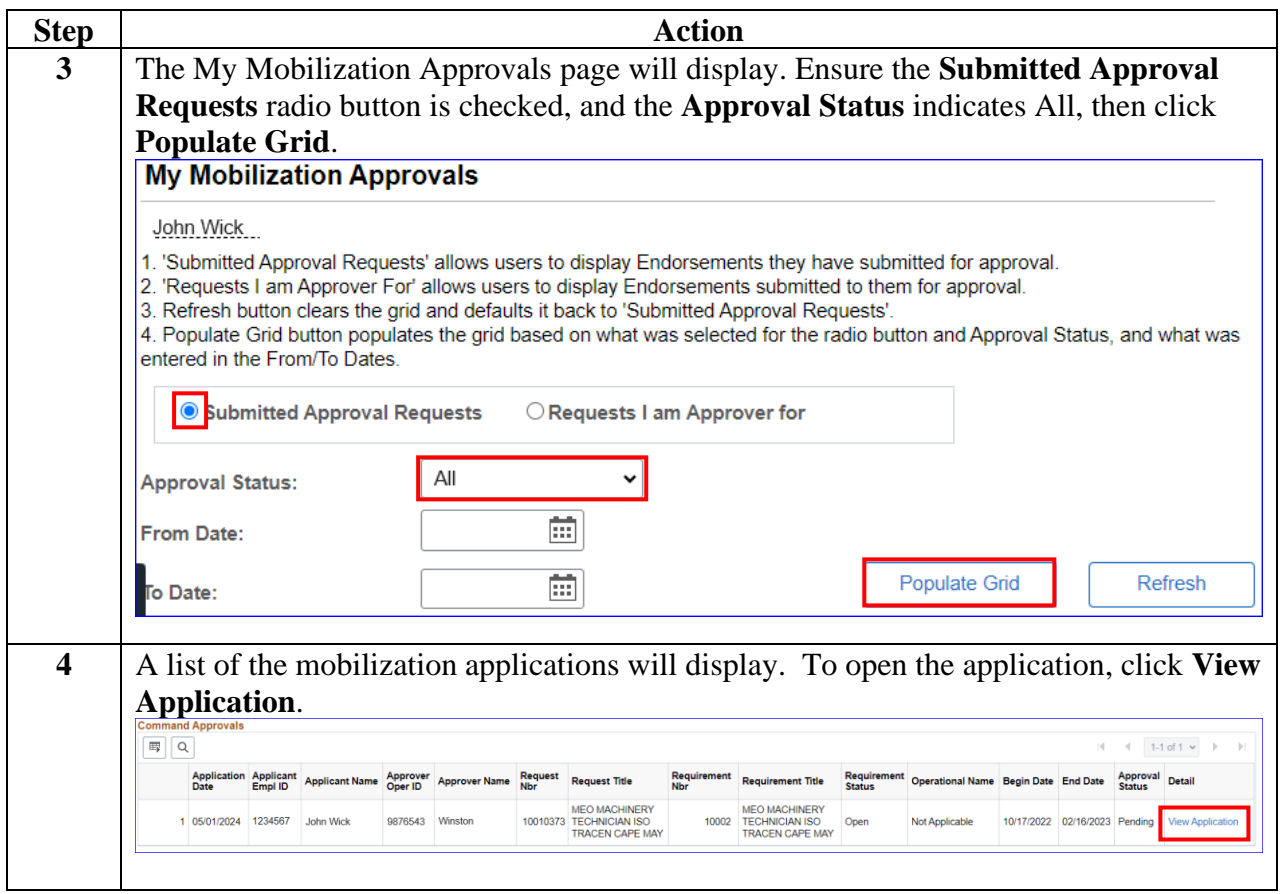

## **3 May 2024 Withdrawing a Mobilization Application, Continued**

### **Procedures**,

continued

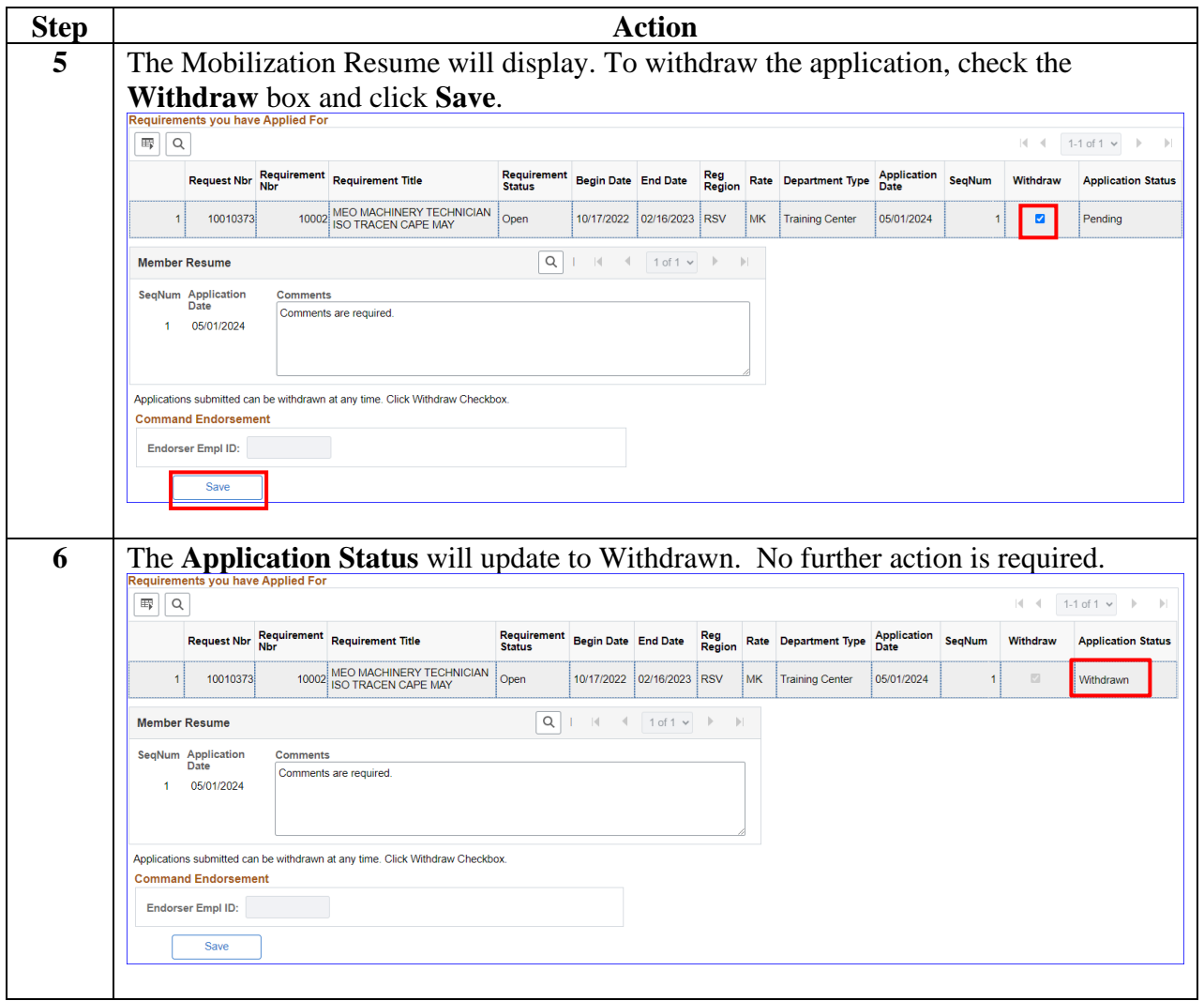